October 22, 2015

# CS6220: Data mining techniques Categorical response

Olga Vitek

<span id="page-0-0"></span>October 22, 2015

KO K K Ø K K E K K E K V K K K K K K K K K

## **Outline**

[Two-way tables](#page-2-0)

[Grouped logistic regression](#page-10-0)

[Per-subject logistic regression](#page-17-0)

K ロ ▶ K 個 ▶ K 할 ▶ K 할 ▶ 이 할 → 9 Q Q →

[Prediction](#page-25-0)

[Visualizing prediction](#page-34-0)

[Variable selection](#page-42-0)

## Two-way tables

<span id="page-2-0"></span>KOKK@KKEKKEK E 1990

#### Read data

```
> X <- data.frame(y=c(178, 138, 108, 570, 648,
+ 442, 138, 252, 252),
+ belief=rep(c("1-Fundam", "2-Moder", "3-Liber"), 3),
+ degree=rep(c("1-<HS", "2-HS", "3-BS/grad"), 1, each=3)
+ )
> X
```
K ロ ▶ K @ ▶ K 할 ▶ K 할 ▶ | 할 | © 9 Q @

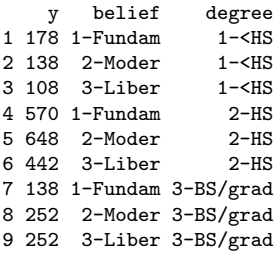

## Reformat data

```
> ov <- xtabs(y ~ degree+belief, data=X)
> ov
```
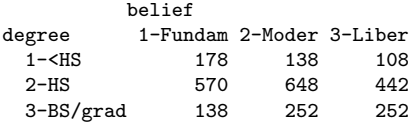

K ロ ▶ K @ ▶ K 할 ▶ K 할 ▶ . 할 . ⊙ Q Q ^

#### Export data in latex

```
> library(xtable)
> xtable(ov)
% latex table generated in R 3.2.2 by xtable 1.7-4 package
% Thu Oct 22 14:15:54 2015
\begin{table}[ht]
\centering
\begin{tabular}{rrrr}
  \hline
 k 1-Fundam k 2-Moder k 3-Liber \cup\hline
1-$<$HS & 178.00 & 138.00 & 108.00 \\
  2-HS & 570.00 & 648.00 & 442.00 \\
  3-BS/grad & 138.00 & 252.00 & 252.00 \\
   \hline
\end{tabular}
\end{table}
```
K ロ ▶ K 個 ▶ K 할 ▶ K 할 ▶ 이 할 → 9 Q Q →

## Data visualization

> dotchart(t(ov), xlab="Observed counts")

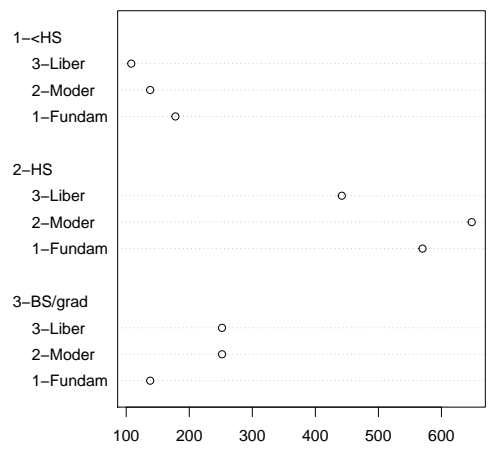

Observed counts

**KOD KAR KED KED E YOUR** 

## Data visualization

> mosaicplot(ov, color=TRUE)

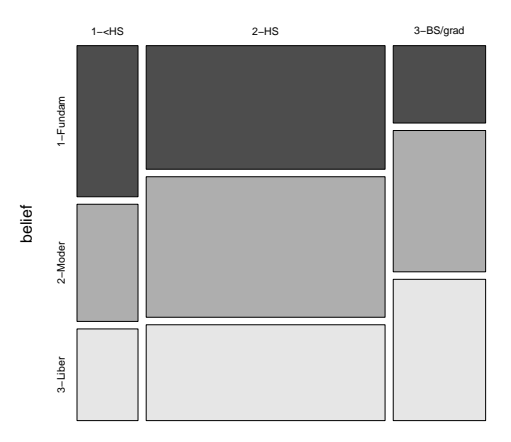

**ov**

degree

**Kロトメ部トメミトメミト ミニのQC** 

#### Compare proportions

```
> prop.test(ov[1:2,1:2])
        2-sample test for equality of proportions with continuity correction
data: ov[1:2, 1:2]
X-squared = 8.7451, df = 1, p-value = 0.003104
alternative hypothesis: two.sided
95 percent confidence interval:
0.03187153 0.15875016
sample estimates:
   prop 1 prop 2
0.5632911 0.4679803
> # ---Double-check the proportions---
> 178/(178+138)
[1] 0.5632911
> 570/(570+648)
[1] 0.4679803
```
**KOD KAD KED KED DRA** 

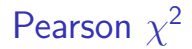

```
> summary(ov)
Call: xtabs(formula = y \tilde{ } degree + belief, data = X)
Number of cases in table: 2726
Number of factors: 2
Test for independence of all factors:
        Chisq = 69.16, df = 4, p-value = 3.42e-14
```
**KORK STRAIN STRAIN** 

Grouped logistic regression

<span id="page-10-0"></span>K ロ ▶ K @ ▶ K 할 ▶ K 할 ▶ . 할 . ⊙ Q Q ^

## Read the data

- > library(faraway)
- > data(orings)
- > ?orings
- > head(orings)

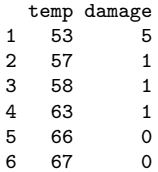

K ロ ▶ K @ ▶ K 할 ▶ K 할 ▶ | 할 | © 9 Q @

## Explore graphically

Specify 2 responses: 1s and 0s

- $> plot(damage/6$   $*$  temp, orings, xlim=c(25,85), ylim=c(0,1),
- + xlab="Temperature",ylab="Proportion of damage")

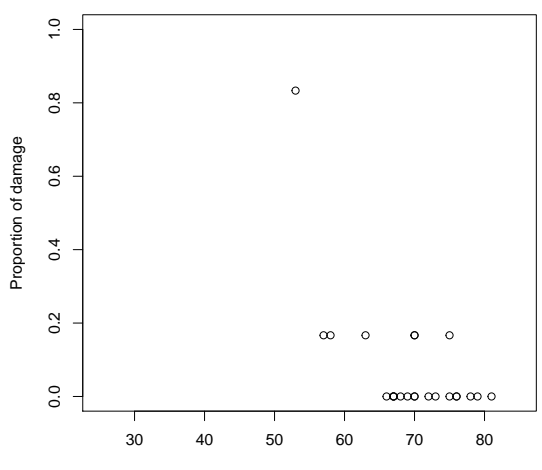

**Temperature** 

#### Fit simple logistic regression

Number of Fisher Scoring iterations: 6

```
Specify 2 responses: 1s and 0s
> library(MASS)
> fit <- glm(cbind(damage, 6-damage) ~ temp, family=binomial, data=orings)
> summary(fit)
Call:
glm(formula = cbind(damage, 6 - damage) * temp, family = binomial,
   data = orings)
Deviance Residuals:
   Min 1Q Median 3Q Max
-0.9529 -0.7345 -0.4393 -0.2079 1.9565
Coefficients:
           Estimate Std. Error z value Pr(>|z|)
(Intercept) 11.66299 3.29626 3.538 0.000403 ***
temp -0.21623 0.05318 -4.066 4.78e-05 ***
---
Signif. codes: 0 âĂŸ***âĂŹ 0.001 âĂŸ**âĂŹ 0.01 âĂŸ*âĂŹ 0.05 âĂŸ.âĂŹ 0.1 âĂŸ âĂ
(Dispersion parameter for binomial family taken to be 1)
   Null deviance: 38.898 on 22 degrees of freedom
Residual deviance: 16.912 on 21 degrees of freedom
ATC: 33.675KOD KAD KED KED DRA
```
#### Inference

Specify 2 responses: 1s and 0s > # Confidence intervals for parameters > library(MASS) > confint(fit) 2.5 % 97.5 % (Intercept) 5.575195 18.737598 temp  $-0.332657 -0.120179$ > # Prediction > newOrings <- data.frame(temp=seq(from=10, to=100, length=10)) > head(predict(fit, newdata=newOrings, se.fit=T, type="response"))  $$$ fit 1 2 3 4 5 6 9.999252e-01 9.993503e-01 9.943811e-01 9.531867e-01 7.008411e-01 2.123145e-01 7 8 9 10 3.007960e-02 3.555480e-03 4.103703e-04 4.723271e-05 \$se.fit 1 2 3 4 5 6 2.070437e-04 1.455768e-03 9.606204e-03 5.374194e-02 1.498385e-01 6.178761e-02 7 8 9 10 1.670415e-02 3.689817e-03 6.364251e-04 9.788363e-05 \$residual.scale  $[1] 1$ **KORK EXTERNE PROVIDE** 

#### Overlay predicted values

> plot(damage/6 ~ temp, orings, xlim=c(25,85),ylim=c(0,1),

- + xlab="Temperature",ylab="Proportion of damage")
- > newOrings.predict <- predict(fit, newdata=newOrings, se.fit=T,type="response")

 $\left\{ \begin{array}{ccc} 1 & 0 & 0 \\ 0 & 0 & 0 \\ 0 & 0 & 0 \\ 0 & 0 & 0 \\ 0 & 0 & 0 \\ 0 & 0 & 0 \\ 0 & 0 & 0 \\ 0 & 0 & 0 \\ 0 & 0 & 0 \\ 0 & 0 & 0 \\ 0 & 0 & 0 \\ 0 & 0 & 0 \\ 0 & 0 & 0 \\ 0 & 0 & 0 & 0 \\ 0 & 0 & 0 & 0 \\ 0 & 0 & 0 & 0 \\ 0 & 0 & 0 & 0 & 0 \\ 0 & 0 & 0 & 0 & 0 \\ 0 & 0 & 0 & 0 & 0 \\ 0 & 0 & 0 & 0$ 

 $\mathbb{R}^{n-1}$  $QQ$ 

> lines(newOrings\$temp, newOrings.predict\$fit)

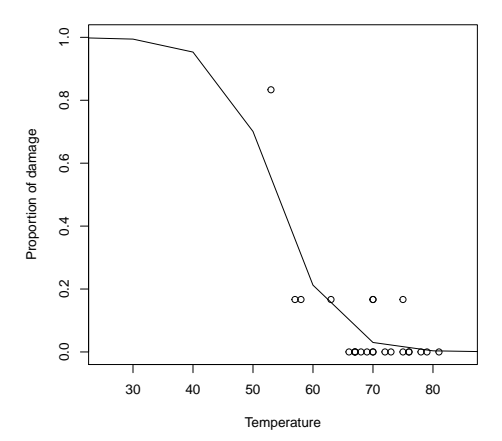

## Overlay CI for the predicted values

 $> plot(damage/6 \text{ cm})$ , orings, xlim=c(25,85), ylim=c(0,1),

xlab="Temperature", ylab="Proportion of damage")

> newOrings.predict <- predict(fit, newdata=newOrings, se.fit=T,type="response")

- > lines(newOrings\$temp, newOrings.predict\$fit)
- > lines(newOrings\$temp,

+ newOrings.predict\$fit-qnorm(1-0.05/2)\*newOrings.predict\$se.fit, lty=2) > lines(newOrings\$temp,

+ newOrings.predict\$fit+qnorm(1-0.05/2)\*newOrings.predict\$se.fit, lty=2)

 $\mathcal{A} \equiv \mathcal{F} \rightarrow \mathcal{A} \stackrel{\text{def}}{\Longrightarrow} \mathcal{A} \stackrel{\text{def}}{\Longrightarrow} \mathcal{A} \stackrel{\text{def}}{\Longrightarrow} \mathcal{F} \quad .$ 

Þ

 $2Q$ 

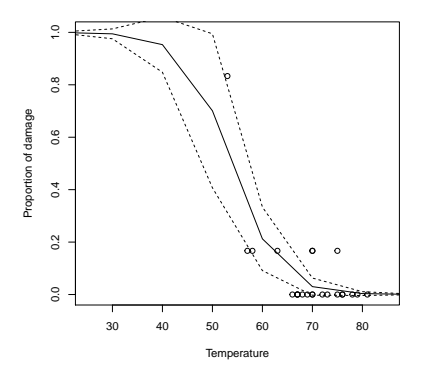

Per-subject logistic regression

<span id="page-17-0"></span>**Kロトメ部トメミトメミト ミニのQC** 

#### Read Individual data

> setwd('/Users/ovitek/Dropbox/Olga/Teaching/CS6220/Fall15/LectureNotes/4-logist

**KOD KAD KED KED DRA** 

- > X <- read.table("smokingAndObesity.txt", sep=" ", as.is=TRUE, header=TRUE)
- > X <- X[order(X\$age),]
- > # factor for 'smoking status'
- > X\$smokeF <- factor(X\$smoke)
- $>$  head $(X)$

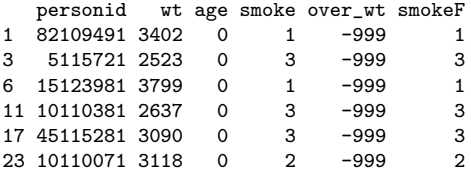

#### Format data

> # Create a proper binary response for 'overweight' > table(X\$over\_wt)  $-999$  1 2 3298 201 3674  $> X$over_wtr < -factor(abs(X$over_wtr - 2), levels=c(0,1))$ > table(X\$over\_wtF) 0 1 3674 201  $>$  head(X) personid wt age smoke over\_wt smokeF over\_wtF 1 82109491 3402 0 1 -999 1 <NA> 3 5115721 2523 0 3 -999 3 <NA> 6 15123981 3799 0 1 -999 1 <NA> 11 10110381 2637 0 3 -999 3 <NA> 17 45115281 3090 0 3 -999 3 <NA> 23 10110071 3118 0 2 -999 2 <NA>

**KORK EXTERNE PROVIDE** 

## Display continuous response

> plot(X\$wt~X\$age, pch=16, sex=.5, col='blue')

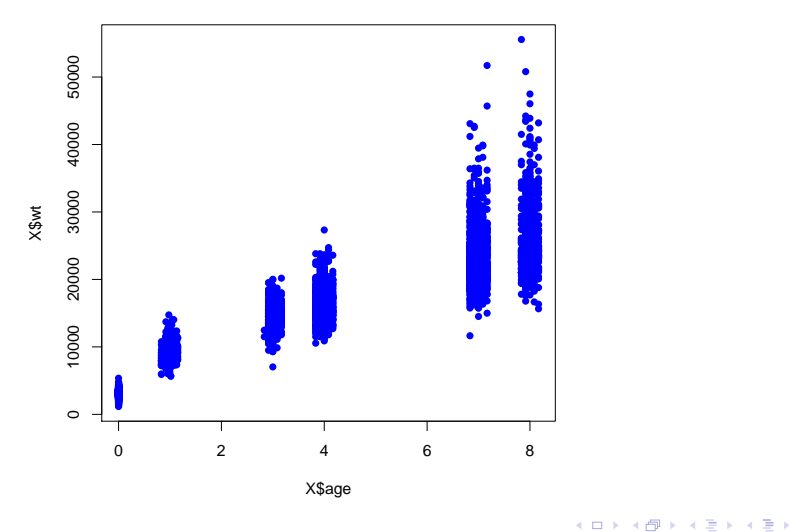

È

 $299$ 

## Display binary response

> plot(I(abs(X\$over\_wt - 2))~X\$age, pch=16, sex=.5, col='blue', ylim=c(0,1))

メロトメ 御 トメ 差 トメ 差 ト

重

 $2990$ 

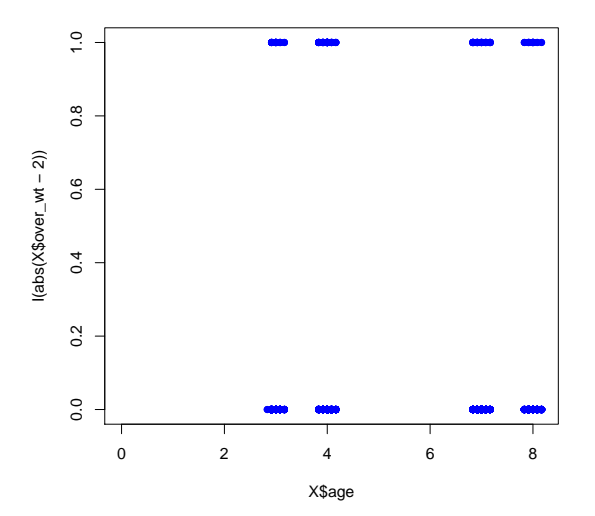

#### Fit simple logistic regression

```
> fit<- glm(over_wtF \tilde{ } age, family=binomial, data=X)
> summary(fit)
Call:
glm(formula = over_wtF age, family = binomial, data = X)
Deviance Residuals:
    Min 1Q Median 3Q Max
-0.3619 -0.3464 -0.3076 -0.3045 2.5224
Coefficients:
            Estimate Std. Error z value Pr(>|z|)
(Intercept) -2.45573 0.21145 -11.614 <2e-16 ***
age -0.08366 0.03790 -2.207 0.0273 *
---
Signif. codes: 0 \tilde{a}X^***\tilde{a}Z 0.001 \tilde{a}X^**\tilde{a}Z 0.01 \tilde{a}X^**\tilde{a}Z 0.05 \tilde{a}X^*A\tilde{a}Z 0.1 \tilde{a}X^*A\tilde{a}Z(Dispersion parameter for binomial family taken to be 1)
    Null deviance: 1580.9 on 3874 degrees of freedom
Residual deviance: 1576.0 on 3873 degrees of freedom
```
**KOD KAD KED KED DRA** 

(3298 observations deleted due to missingness) AIC: 1580

Number of Fisher Scoring iterations: 5

#### Display binary response

 $> plot(I(abs(X$over_wtr - 2))^\ast X$age, pch=16, sex=.5, col='blue', ylim=c(0,1))$ 

> lines(X\$age, predict(fit, newdata=data.frame(age=X\$age), type='response'))

 $4$  ロ )  $4$  何 )  $4$  ミ )  $4$   $3$  )

ミー  $299$ 

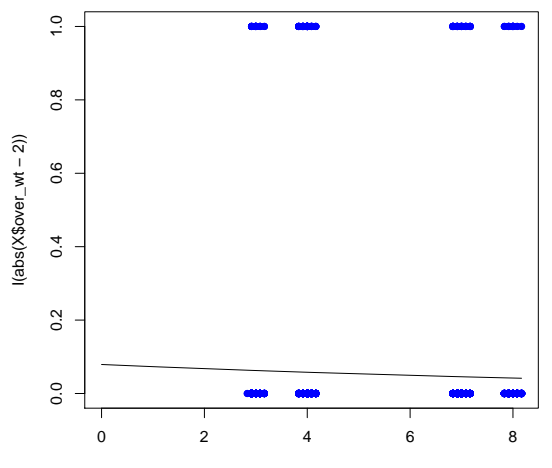

<span id="page-23-0"></span>X\$age

#### Fit logistic regression

 $>$  fit<- glm(over\_wtF  $\tilde{ }$  age + smokeF + age\*smokeF, family=binomial, data=X) > summary(fit)  $Ca11:$  $glm(formula = over_wtF$   $\tilde{ }$  age + smokeF + age \* smokeF, family = binomial,  $data = X$ 

Deviance Residuals:

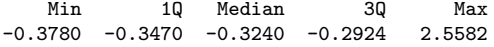

Coefficients:

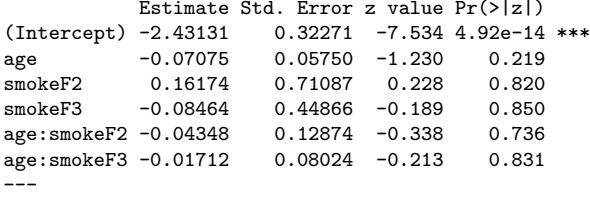

Signif. codes: 0  $\tilde{a}X^***\tilde{a}X^Z$  0.001  $\tilde{a}X^**\tilde{a}X^Z$  0.01  $\tilde{a}X^**\tilde{a}X^Z$  0.05  $\tilde{a}X^*X^Z$  0.1  $\tilde{a}X^*X^Z$ 

(Dispersion parameter for binomial family taken to be 1)

<span id="page-24-0"></span>Null deviance: 1580.9 on 3874 degrees of freedom Residual deviance: 1574.6 on 3869 degrees of f[ree](#page-23-0)[do](#page-25-0)[m](#page-23-0) (3298 observations deleted due to missingness)

## Prediction

<span id="page-25-0"></span>K ロ K K d K K B K K B K X B K Y Q Q Q

## Summaries of classification

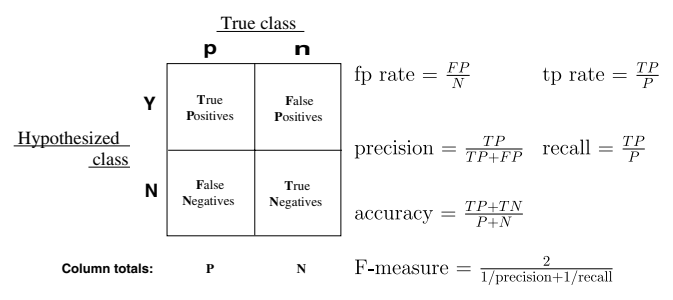

- Results over multiple score cutoffs are summarized in a Receiver Operating Characteristic (ROC) curve
- $\triangleright$  Vary the cut-off  $c \in (0, 1)$ , and choose c to optimize sensitivity and specificity.

**KORKARA REPASA DA VOCA** 

 $\blacktriangleright$  Vary c, and for all c plot sensitivity vs 1-specificity. Evaluate models by area under the curve.

<span id="page-26-0"></span>Fawcett, "An introduction to ROC analysis". *Pattern Recognition Letters*, 2005

## ROC curve

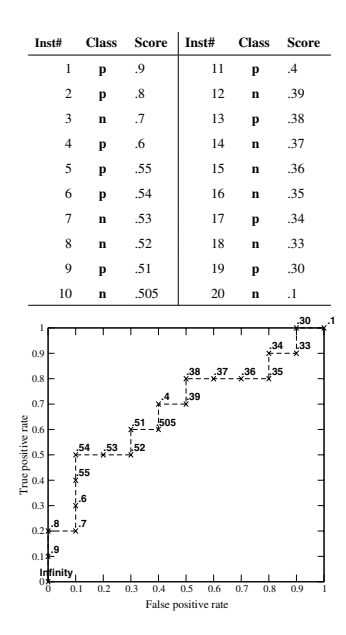

<span id="page-27-0"></span> $\sf{Fawcett,}$  $\sf{Fawcett,}$  $\sf{Fawcett,}$  $\sf{Fawcett,}$  "An introducti[on](#page-34-0) to ROC a[n](#page-26-0)alysis". *Pattern Rec[ogn](#page-26-0)<u>i</u>[tio](#page-28-0)n [Le](#page-27-0)tt[er](#page-24-0)s,* [2](#page-34-0)[00](#page-24-0)[5](#page-25-0)  $\Box$  [and](#page-50-0)  $\Diamond$ 

## Example

- > library(faraway)
- > data(pima)
- > ?pima
- > head(pima)

<span id="page-28-0"></span>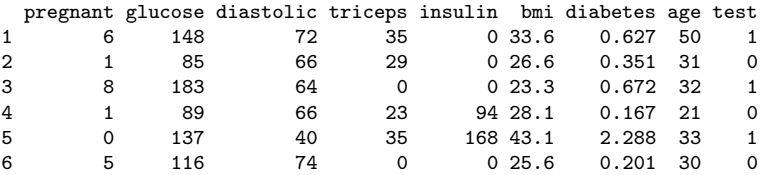

K ロ ▶ K @ ▶ K 할 ▶ K 할 ▶ . 할 . ⊙ Q Q ^

## Fit full model on the training set

```
> library(ROCR)
> # as example, here use 1/4 of the data to build the model
> train <- sample(x=1:nrow(pima), size=nrow(pima)/4)
> # fit the full model on the training dataset
> fit.train <- glm(test ~., family=binomial, data=pima[train,])
> summary(fit.train)
C_{2}11glm(formula = test , family = binomial, data = pima[train,
   ])
```
Deviance Residuals: Min 1Q Median 3Q Max -2.1120 -0.6944 -0.4096 0.7077 2.3549

Coefficients:

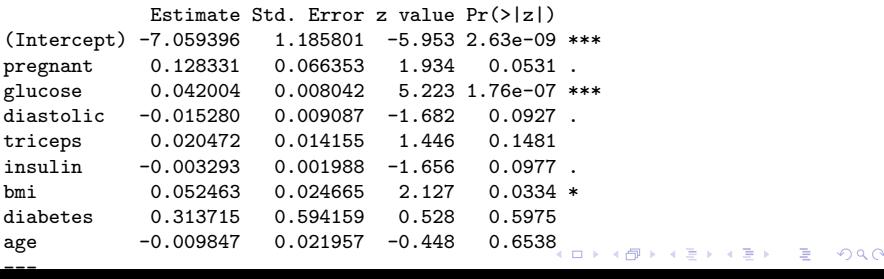

#### Predicted probabilities on the same training set

> scores <- predict(fit.train, newdata=pima[train,], type="response") > # compare predicted probabilities to labels, for varying probability cutoffs > pred <- prediction(scores, labels=pima[train,]\$test ) > perfTrain <- performance(pred, "tpr", "fpr")

## ROC curve

- > # plot the ROC curve
- > plot(perfTrain, colorize=F, main="In-sample ROC curve")

 $\left\{ \begin{array}{ccc} 1 & 0 & 0 \\ 0 & 0 & 0 \\ 0 & 0 & 0 \\ 0 & 0 & 0 \\ 0 & 0 & 0 \\ 0 & 0 & 0 \\ 0 & 0 & 0 \\ 0 & 0 & 0 \\ 0 & 0 & 0 \\ 0 & 0 & 0 \\ 0 & 0 & 0 \\ 0 & 0 & 0 \\ 0 & 0 & 0 \\ 0 & 0 & 0 & 0 \\ 0 & 0 & 0 & 0 \\ 0 & 0 & 0 & 0 \\ 0 & 0 & 0 & 0 & 0 \\ 0 & 0 & 0 & 0 & 0 \\ 0 & 0 & 0 & 0 & 0 \\ 0 & 0 & 0 & 0$ 

 $\equiv$  990

- > # print out the area under the curve
- > unlist(attributes(performance(pred, "auc"))\$y.values)

[1] 0.8408237

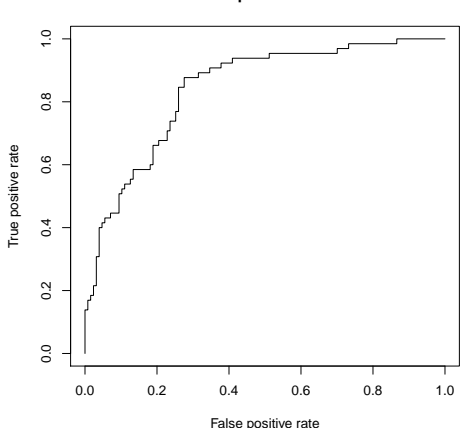

**In−sample ROC curve**

#### Evaluate on the validation set

> scores <- predict(fit.train, newdata=pima[-train,], type="response") > pred <- prediction( scores, labels=pima[-train,]\$test ) > perfValid <- performance(pred, "tpr", "fpr")

K ロ ▶ K 個 ▶ K 할 ▶ K 할 ▶ 이 할 → 9 Q Q →

## ROC curve

- > # overlay the line for the ROC curve
- > plot(perfTrain, colorize=F, main="In-sample ROC curve")
- > plot(perfValid, colorize=T, add=TRUE)
- > # print out the area under the curve
- > unlist(attributes(performance(pred, "auc"))\$y.values)

[1] 0.8145908

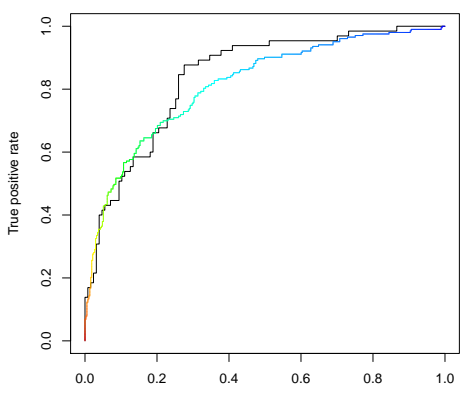

**In−sample ROC curve**

<span id="page-33-0"></span>False positive rate

**KORK EXTERNE PROVIDE** 

## Visualizing prediction

<span id="page-34-0"></span>K ロ K K d K K B K K B K X B K Y Q Q Q

#### Simulate data

Example from <http://www.r-bloggers.com/choosing-a-classifier/>

```
> n = 500> set.seed(1)
> X = rnorm(n)> ma = 10-(X+1.5)<sup>-</sup>2*2
> mb = -10+(X-1.5)^2*2*2> M = \text{cbind}(ma, mb)> set.seed(1)> Z = sample(1:2, size=n, replace=TRUE)> # define value of Y according to the class of Z, and add noise
> Y = max(Z == 1) + m b * (Z == 2) + r n o r m (n) * 5> df = data frame(Z=as.factor(Z), X, Y)
```
**KORKARA REPASA DA VOCA** 

Split into training and validation set

 $> df1 = training = df[1:300,$  $> df2 = testing = df[301:500, ]$ 

K ロ ▶ K @ ▶ K 할 ▶ K 할 ▶ . 할 . ⊙ Q Q ^

## Visualize training set

- > plot(df1\$X,df1\$Y,pch=19,col=c(rgb(1,0,0,.4),
- + rgb(0,0,1,.4))[df1\$Z])

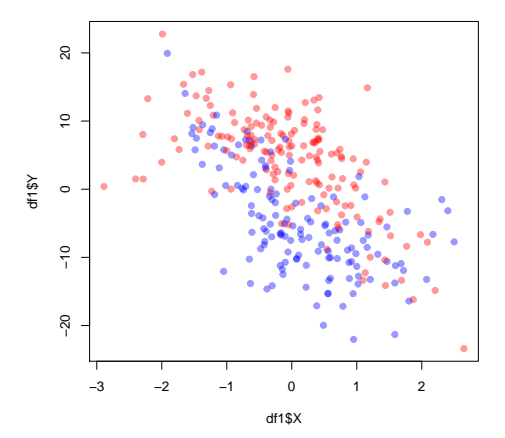

## Fit logistic regression

```
> fit=glm(Z~X+Y,data=df1,family=binomial)
> pred=function(x,y)
+ predict(fit,newdata=data.frame(X=x,Y=y),
+ type="response")
> summary(fit)
Ca11:glm(formula = Z \tilde{X} + Y, family = binomial, data = df1)
Deviance Residuals:
   Min 1Q Median 3Q Max
-2.3373 -0.7906 -0.3616 0.7792 2.3781
Coefficients:
           Estimate Std. Error z value Pr(>|z|)
(Intercept) -0.13626 0.14311 -0.952 0.341
X -1.00156 0.20281 -4.938 7.88e-07 ***
Y -0.22813 0.02706 -8.431 < 2e-16 ***
---
Signif. codes: 0 âĂŸ***âĂŹ 0.001 âĂŸ**âĂŹ 0.01 âĂŸ*âĂŹ 0.05 âĂŸ.âĂŹ 0.1 âĂŸ âĂ
(Dispersion parameter for binomial family taken to be 1)
   Null deviance: 414.55 on 299 degrees of freedom
Residual deviance: 297.17 on 297 degrees of freedom
```
**KORK ERKER ADAM ADA** 

AIC: 303.17

## Visualize prediction

```
> vx=seq(-3,3,length=101)
> vy=seq(-25,25,length=101)
> z=matrix(NA,length(vx),length(vy))
> for(i in 1:length(vx)){
     for(j \text{ in } 1:length(vy))+ \{z[i,j]=pred(vx[i],vy[i])\}+ }
> image(vx,vy,z,axes=FALSE,xlab="",ylab="")
> points(df1$X,df1$Y,pch=19,col=c(rgb(1,0,0,.4),
+ rgb(0,0,1,.4))[df1$Z])
```
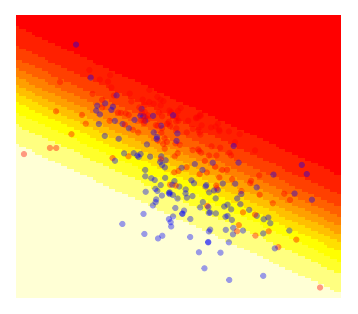

 $\mathcal{A} \equiv \mathcal{F} \rightarrow \mathcal{A} \stackrel{\text{def}}{\Longrightarrow} \mathcal{A} \stackrel{\text{def}}{\Longrightarrow} \mathcal{A} \stackrel{\text{def}}{\Longrightarrow} \mathcal{F} \quad .$ 

Þ

 $2Q$ 

## Evaluate the predictive ability

- > Y1=as.numeric(df1\$Z)-1
- > Y2=as.numeric(df2\$Z)-1
- > library(ROCR)
- > S1 = predict(fit,newdata=df1)
- > S2 = predict(fit,newdata=df2)
- > pred <- prediction( S2, Y2 )
- > perfValid <- performance( pred, "tpr", "fpr" )

**KORKARA REPASA DA VOCA** 

#### Evaluate the predictive ability

```
> pred <- prediction( S1, Y1 )
> perfTrain <- performance( pred, "tpr", "fpr" )
> plot( perfValid, colorize=TRUE )
> plot( perfTrain ,add=TRUE,col="grey")
```
 $4$  ロ )  $4$  何 )  $4$  ヨ )  $4$  ヨ )

 $2990$ 

B

<span id="page-41-0"></span>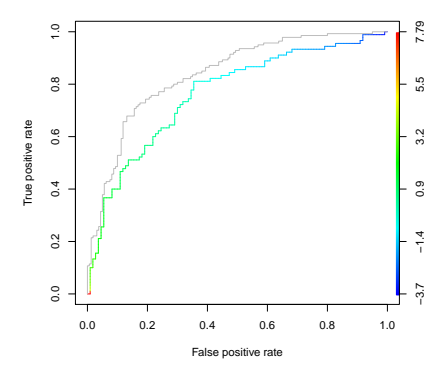

## Variable selection

<span id="page-42-0"></span>

K ロ ▶ K @ ▶ K 할 ▶ K 할 ▶ . 할 . ⊙ Q Q ^

#### Automatic Variable Selection

 $\blacktriangleright$  Exhaustive search. Minimize:

$$
-2\log_e L(\mathbf{b})
$$
  
 
$$
AIC_p = -2\log_e L(\mathbf{b}) + 2p
$$
  
 
$$
BIC_p = -2\log_e L(\mathbf{b}) + p\log_e(n)
$$

- $\blacktriangleright$  Heuristic search
	- $\triangleright$  forward selection; backward elimination; stepwise selection

K ロ ▶ K 個 ▶ K 할 ▶ K 할 ▶ 이 할 → 이익 @

 $\triangleright$  based on Wald statistic and Normal distribution

Stepwise variable selection based on AIC

```
> # 'k' distinguishes AIC and BIC
> fit <- glm(test ~., family=binomial, data=pima)
> step.aic <- step(fit, k=2, trace=F)
> step.aic$anova
```
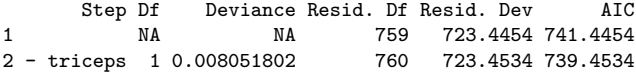

K ロ ▶ K @ ▶ K 할 ▶ K 할 ▶ 이 할 → 9 Q Q →

Stepwise variable selection based on BIC

```
> # 'k' distinguishes AIC and BIC
> step.bic <- step(fit, k=log(nrow(pima)), trace=F)
> step.bic$anova
```
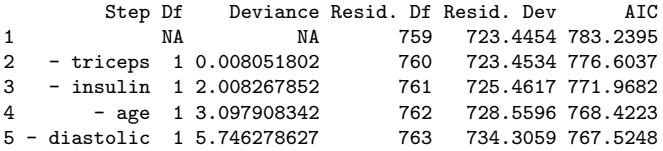

K ロ ▶ K @ ▶ K 할 ▶ K 할 ▶ | 할 | © 9 Q @

## Variable selection based on lasso

```
> library(glmnet)
> lasso.mod \leq glmnet (x=as.matrix (pima[,-9]), y=pima[,9],
+ family='binomial', alpha=1, lambda=10^seq(10,-2,length=100))
> names(lasso.mod)
 [1] "a0" "beta" "df" "dim" "lambda"
 [6] "dev.ratio" "nulldev" "npasses" "jerr" "offset"<br>11] "classnames" "call"     "nobs"
[11] "classnames" "call"
> lasso.mod$lambda[40]
[1] 187381.7
> coef(lasso.mod)[,40]
(Intercept) pregnant glucose diastolic triceps insulin
-0.6236211 0.0000000 0.0000000 0.0000000 0.0000000 0.0000000
       bmi diabetes age
 0.0000000 0.0000000 0.0000000
> lasso.mod$lambda[95]
[1] 0.04037017
> coef(lasso.mod)[,95]
(Intercept) pregnant glucose diastolic triceps insulin
-5.58534068 0.06052017 0.02531610 0.00000000 0.00000000 0.00000000
       bmi diabetes age
0.04261398 0.18673245 0.00291996KORK EXTERNE PROVIDE
```
#### Variable selection based on lasso

> plot(lasso.mod, label=TRUE, xvar='lambda')

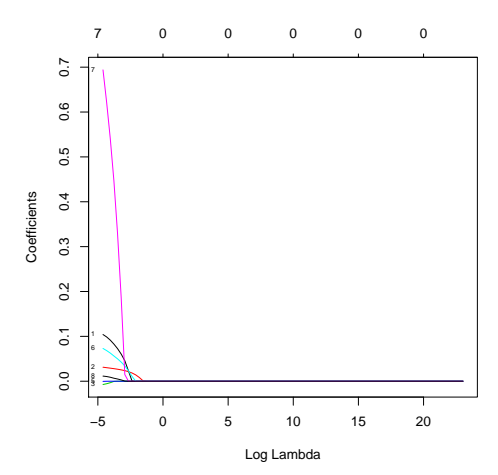

イロメ イ部メ イ君メ イ君メ  $\equiv$  990

#### Variable selection based on lasso

> cv.out <- cv.glmnet(x=as.matrix(pima[,-c(9)]), y=pima[,9], alpha=1)

メロトメ 御 トメ 差 トメ 差 ト

重

 $299$ 

- > plot(cv.out)
- > bestlam <- cv.out\$lambda.min
- > bestlam

[1] 0.006482836

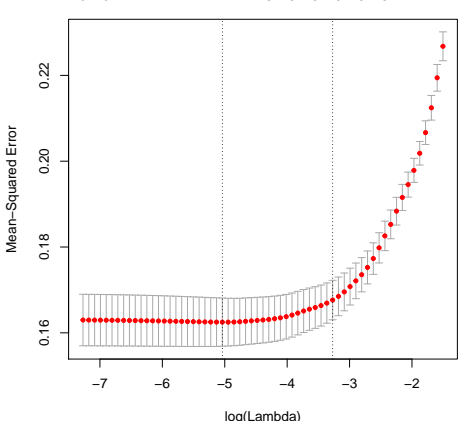

8 8 7 7 7 7 7 7 6 6 5 5 3 3 1 1

## Variable Selection Should be Done as Part of Cross-Validation

- Example from Simon et al., JNCI, 2003.
- $\blacktriangleright$  Simulated data with no structure
	- $\triangleright$  20 observations with random labels
	- $\triangleright$  6,000 possible but unrelated predictors
	- $\blacktriangleright$  Repeated 200 times
- <span id="page-49-0"></span> $\triangleright$  Estimated predictive accuracy using
	- $\triangleright$  no cross-validation
	- $\triangleright$  selecting features on full dataset, then using cross-validation
	- $\triangleright$  selecting features at each step of cross-validation

**KORKARA REPASA DA VOCA** 

#### Variable Selection Should be Done as Part of  $\Gamma$  the end of the LOOCV procedure, you have con-Foss-Validation in logistic regression in logistic regression in logistic regression in logistic regression in  $\mathbb{R}^n$ little to correct the bias of the re-substitution estimator:

Example from Simon *et al.*, JNCI, 2003. der only to be predicted with  $\mathsf{Exan}\hspace{0.01cm}$ 

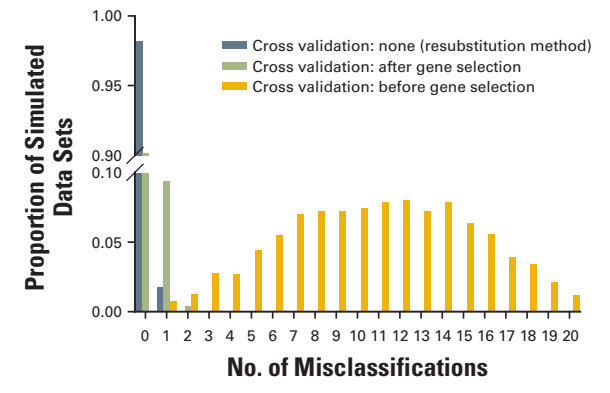

#### The cross-validated prediction error is an estimate of **Figure 1.** The effect of values of  $\mathbb{R}^n$  conclusion on the estimated error on the estimated error  $\mathbb{R}^n$

<span id="page-50-0"></span> $\triangleright$  Conclusion  $\blacktriangleright$  Incorporating selection of predictors within the cross-validation procedure is key procedure is key

 $\lambda$  extends in  $\mathbb{R}^n$  indicated [dat](#page-49-0)a [se](#page-50-0)[ts](#page-49-0) [\(of](#page-50-0) [2,](#page-41-0)[0](#page-42-0)[00\)](#page-50-0).

B

 $2Q$